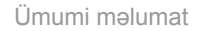

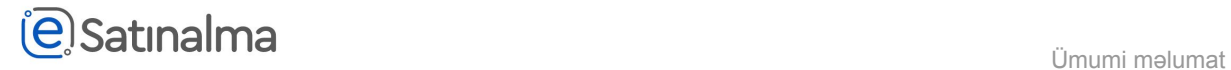

## Müqavilələr

Satınalma mütəxəssisi "Təchizatçı"-ya təbrik məktubunu göndərdikdən sonra, "Təchizat mütəxəssisi" rolu ilə sistemə girir.

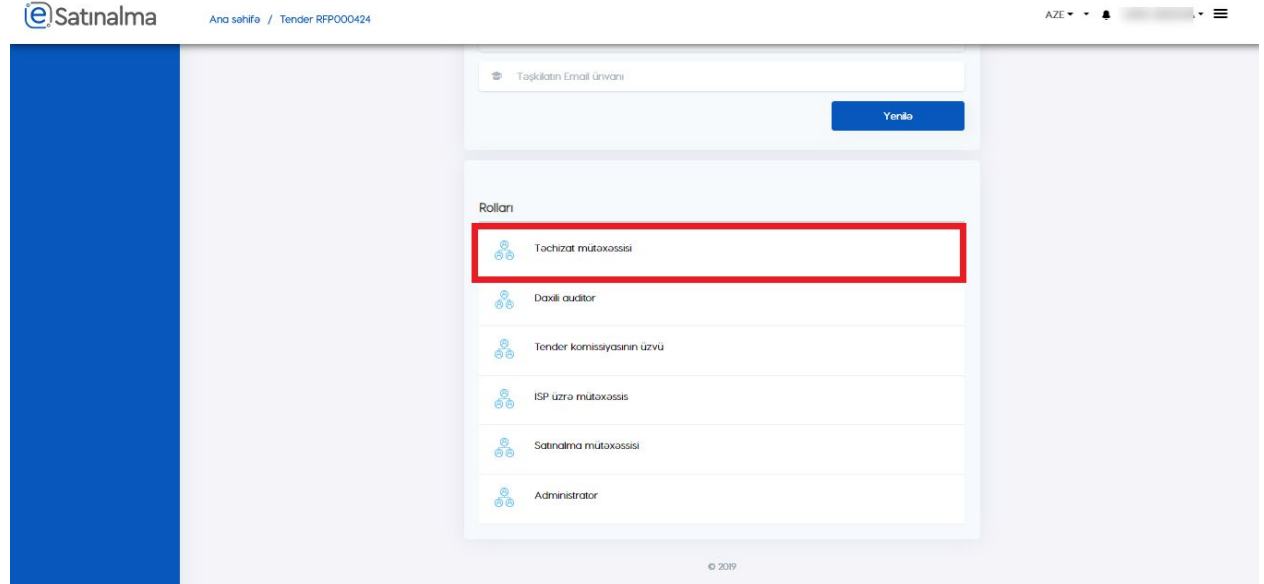

Daha sonra "Tender təklifinin aksepti" bölməsinə daxil olur və tenderi seçir.

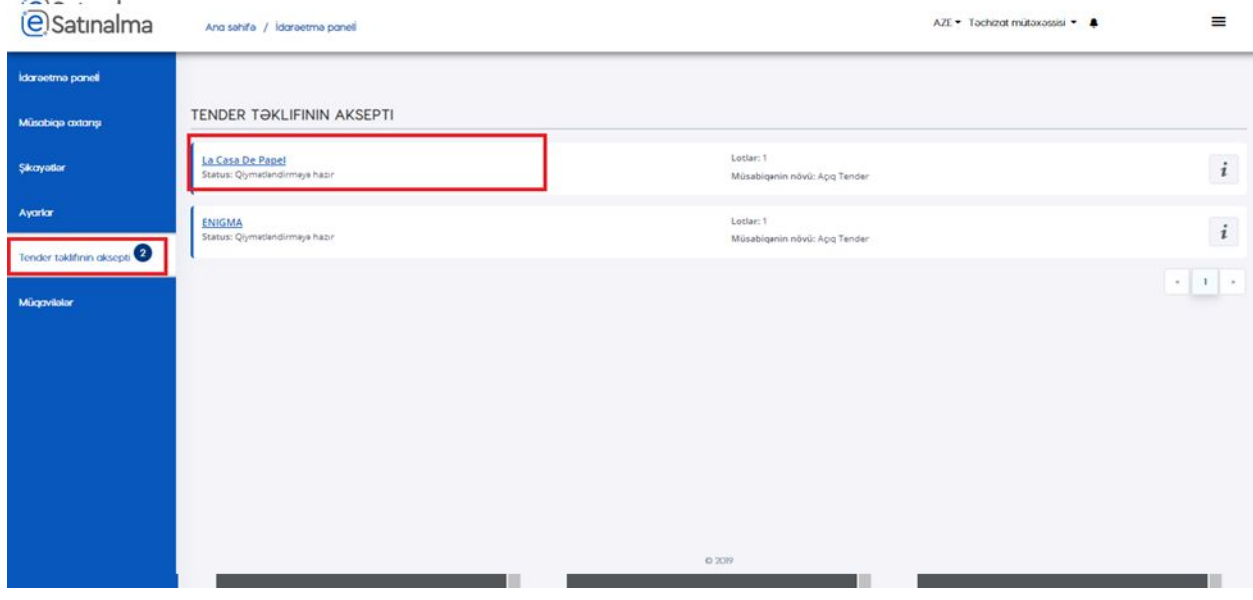

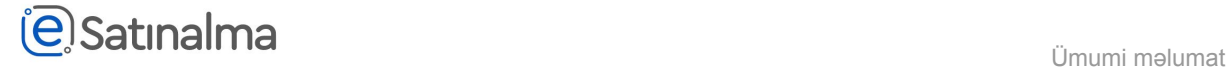

Tenderi seçdikdən sonra istifadəçiyə 2 seçim verilir: "Qəbul et" və ya "İmtina et".

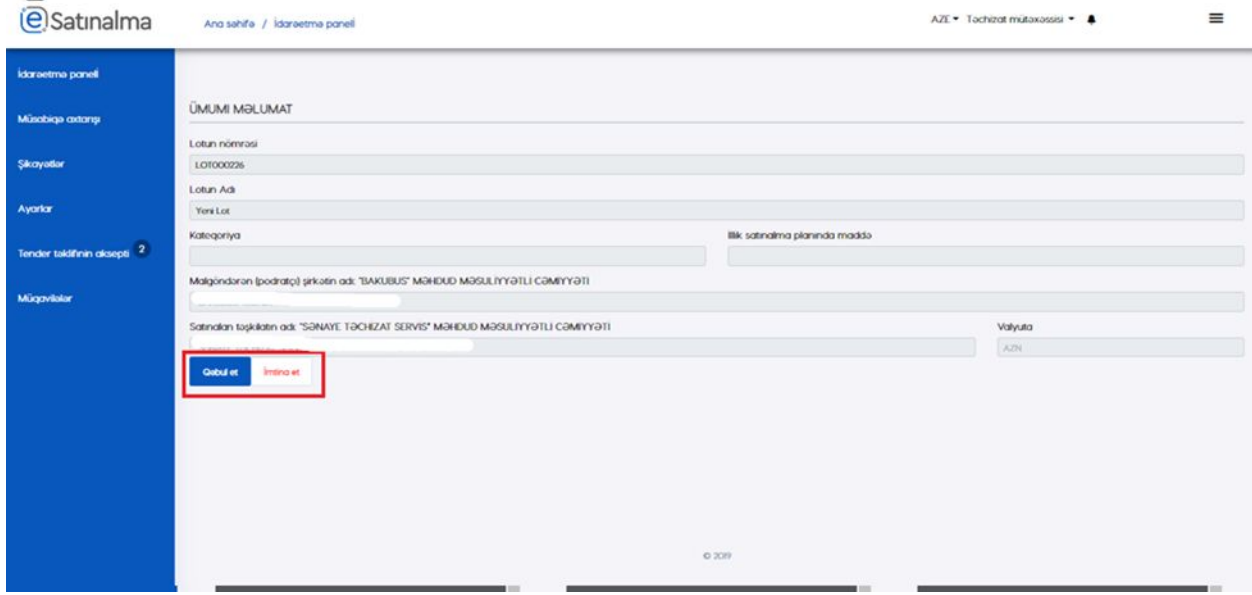

Satınalan mütəxəssisi müqavilə yaradıqdan, sonra Təchizat mütəxəssisi "Müqavilələr" bölməsinə klik edir və açilan səhifədə elan edilmiş müqavilələri görür.

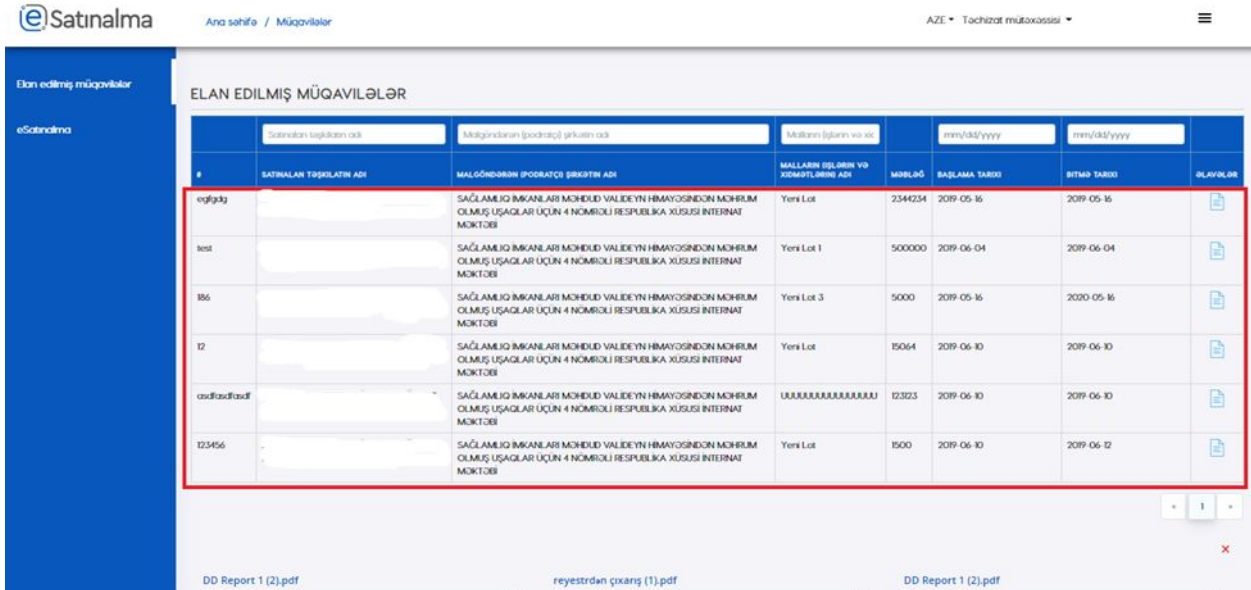